## **Vejledning 8 – Sletning af en enkelt eller flere bookinger**

**1. Login**

## **2. Klik på Booking > Ressourcer**

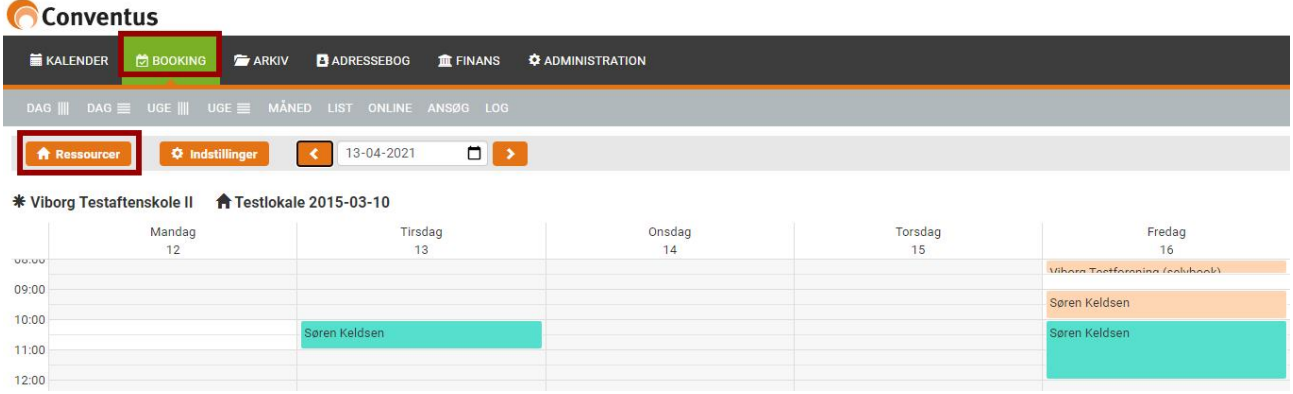

## **3. Vælg det lokale, du vil se.**

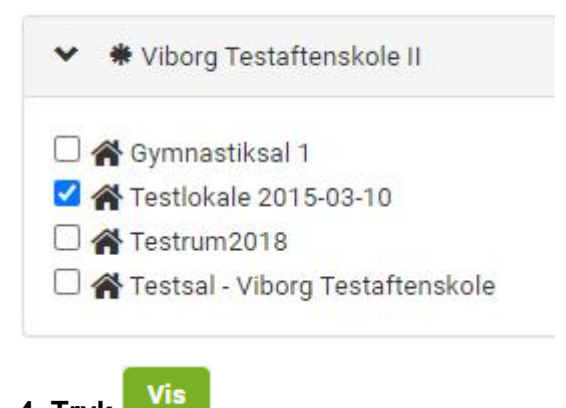

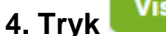

**5. Vælg den dato eller en af flere datoer (i seriebooking), der ønskes slettet**

**6. Hvis det er en serie (flere datoer i sammenhæng), så kommer serien op. Du kan vælge de datoer, du vil håndtere, og vælge slet (hvis du vil slette).**

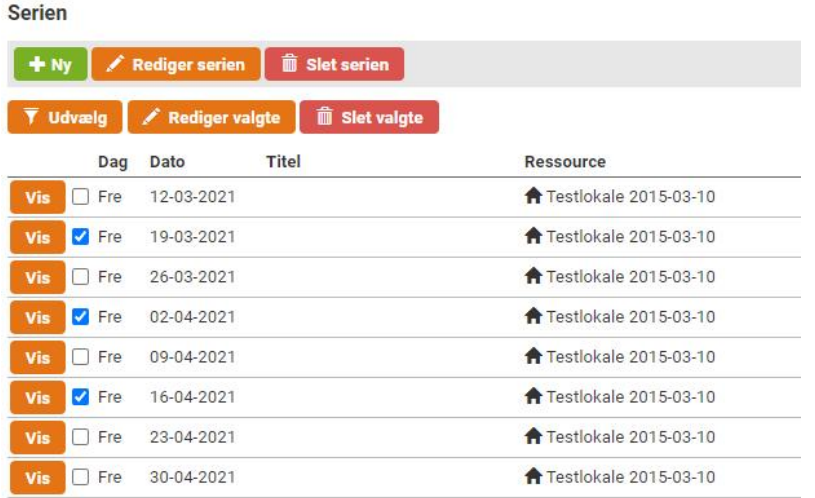

**7. Hvis du redigerer valgte, kommer en række muligheder for, hvad du kan gøre. Vælg og gem**

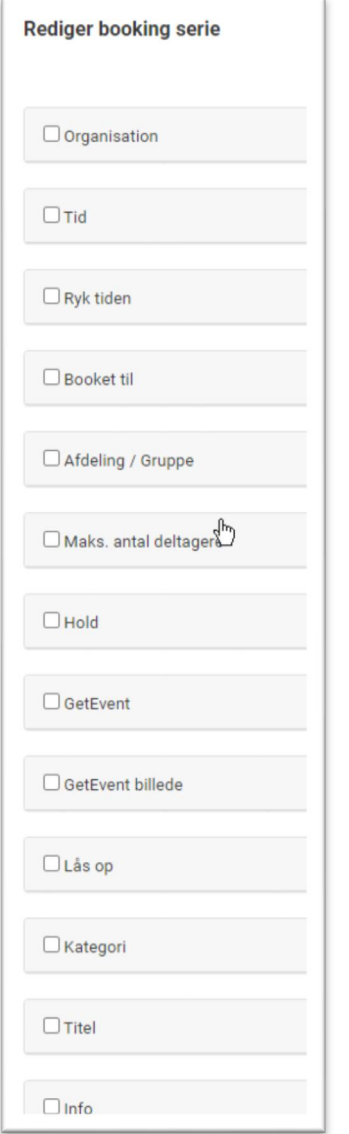